## Snap! Card 07

turtle select a human character (for this example I used Jay).

2. Chromebooks or some Desktops cannot import<br>by dragging it into here or drag over from downloads into the sounds tab so you would have to select the file symbol and select and staying Sounds to upload a default sound file.

3. If you are using a laptop or desktop you can drag and drop sound files directly into the sounds tab.. Select under magenta Sound two Play sound and select the imported sounds.

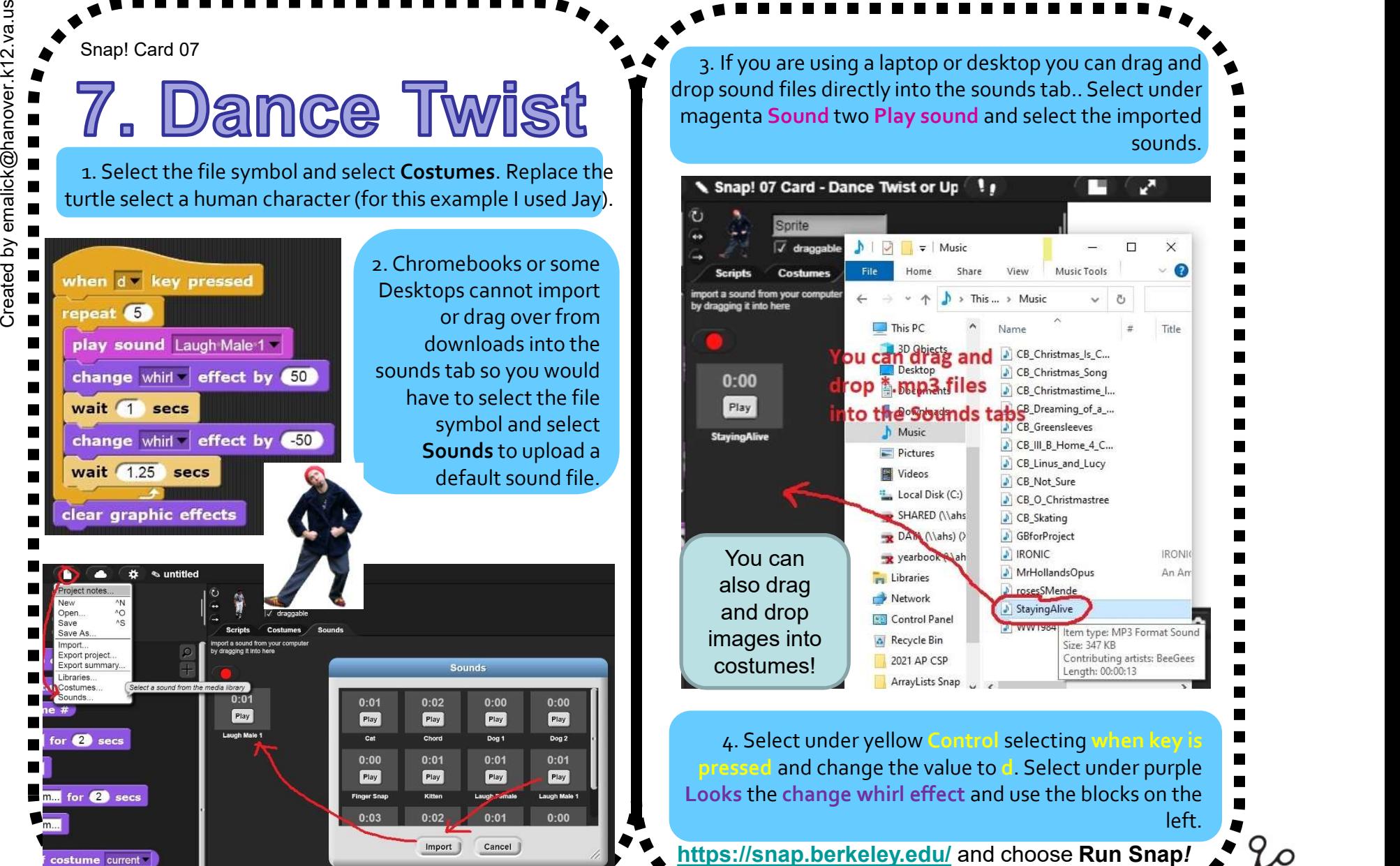

4. Select under yellow Control selecting when key is pressed and change the value to d. Select under purple Looks the change whirl effect and use the blocks on the left.

2. Put glue on the back.

1. Fold the card in half.

3. Cut along the dashed line.

Make A Card